## Christian Brothers Services **Health**&**Benefits** PHCS Healthy Directions

## PHCS Healthy Directions Out of Area Network

## *e Simplest Way to Find an Out of Area Network Doctor or Facility*

Selecting a doctor and other health care professionals for you and your family is important. When you are out of your network coverage area, the task can be even more difficult. The PHCS Healthy Directions Out of Area Network by MultiPlan makes it easy to find a Doctor or Hospital online 24 hours a day, 7 days a week, no matter where you are.

PHCS Healthy Directions Out of Area Network is an online search tool from MultiPlan. Up-to-date listings of participating doctors, medical professionals and facilities are available at your fingertips.

## **Step-by-Step Instructions**

To access Find a Doctor or Hospital, simply log on to **mycbs.org/ppo-phcs**.

- 1) On the Choose a Provider Type page, select either "Doctor" or "Facility."
- 2) If you choose "Doctor," you will arrive at a Search Criteria page where you can search by Location, Type of Doctor, or by Doctor Name. You must select a Zip Code and Mileage Range, City and State, or State and County to get results. More search options include Gender, Languages Spoken, Hospital Affiliation, Handicapped Accessibility Required, and Accepts New Patients. Click "Continue."
- 3) The next page will display your search results. The Doctor's information, including name, address, phone and distance from Zip code will appear. Other information includes Gender, Languages, and Clinical Education. Also shown are Office hours and any other office locations.
- 4) Click on the doctor's name for more detailed information such as Hospital Affiliation, Office Hours and driving directions. Click on the "Next" button to see the next doctor's information.
- 5) Select the "Begin a New Search" button at the bottom of the page to return to the "Choose a Provider Type" page.
- 6) Select "Facility" and click "Continue."
- 7) You will arrive at a Search Criteria page where you can search by Location, Type of Facility, or by Facility Name. You must select a Zip Code and Mileage Range, City and State, or State and County to get results. More search options include "Accredited by The Joint Commission," "Essential Community Provider" and "Handicapped Accessibility Required." Click "Continue."
- 8) The next page will display your search results. The facility's name, address, phone number and distance from Zip code will appear. Facility type will also appear. Other information that may appear includes Accreditation, Essential Community Provider and Number of Beds.

**NOTE: When traveling outside of Network coverage areas, you may access PHCS Healthy Directions Out of Area Network by MultiPlan by calling 800.678.7427 or visiting mycbs.org/ppo-phcs.**

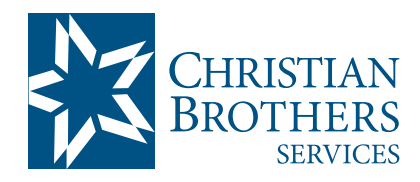

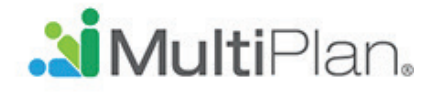

Visit mycbs.org/health for more information